Thank you for purchasing the 6 Antenna Mod Kit for your Linksys router. First we will show you how to install the antennas for your router. Next we will teach you how to setup the DD-WRT firmware which will turn your \$60 router into a powerful, highly configurable \$600 router.

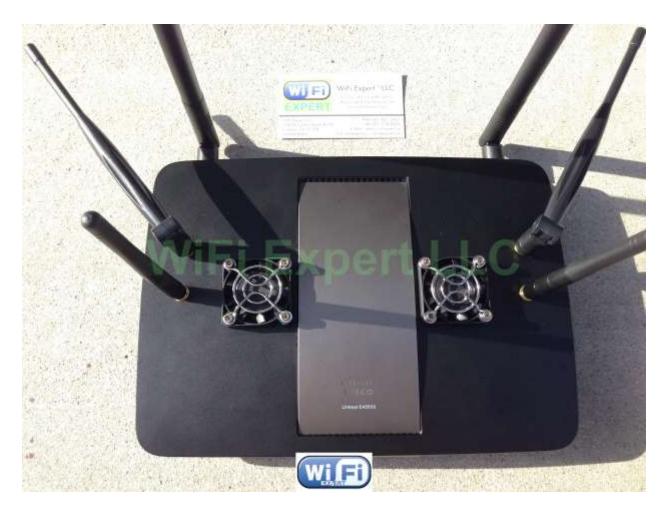

## **EA6500** Antenna Installation Instructions:

1. Soldering required (here is the list of tools you will need)
Phillips screw driver
8mm Socket with a ratchet
8mm Open End Wrench
Soldering Gun
Butter Knife
Cutting pliers
Needle

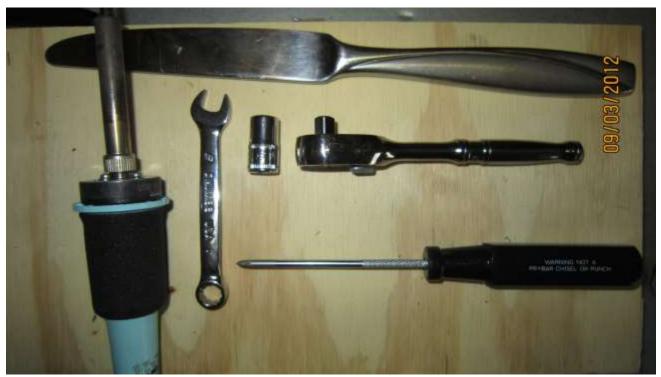

2. Open the unit. Remove the rubber stands first and then, all you need is a small Philips screw driver.

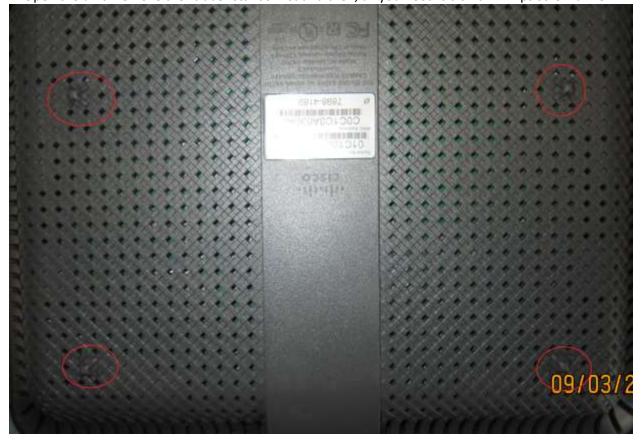

The top and bottom of the router separate nicely with some help from you.

Wedge them apart with a kitchen knife or an object that is not sharp.

Begin prying the unit open just down from the vent holes.

The case is on tight, so pry open around the edges a little at a time.

Be patient; she'll eventually pop open for you.

If you brake couple of clips don't worry about it, happens to the best of us.

- 3. Remove the UFL antenna connectors.
- 4. Now you will have to unsolder factory cables and clip off the stock antennas (use small clippers).

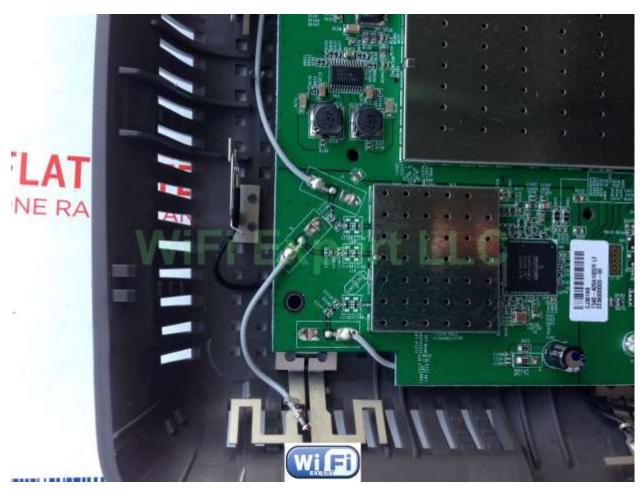

Please note you need to be patient with this as Factory soldering is very strong and takes time to unsolder. Heat up your soldering gun to 750 degrees and apply some additional solder on top to melt it faster. Be careful not to overheat the board when removing factory solder. It can damage your router permanently! Don't pull the cable too fast make sure it comes off easily as you can rip off the pad.

Now with the board cleared and out of the case you can solder the IPX base onto the PCB board.

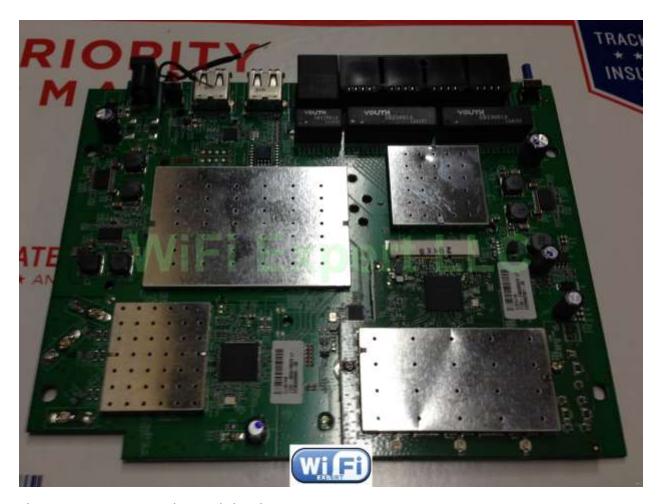

This requires patience and a steady hand

## You will be provided 3 IPX Base for PCB mount.

4. Solder the IPX base onto the PCB board. Use a small drop of crazy glue before soldering.

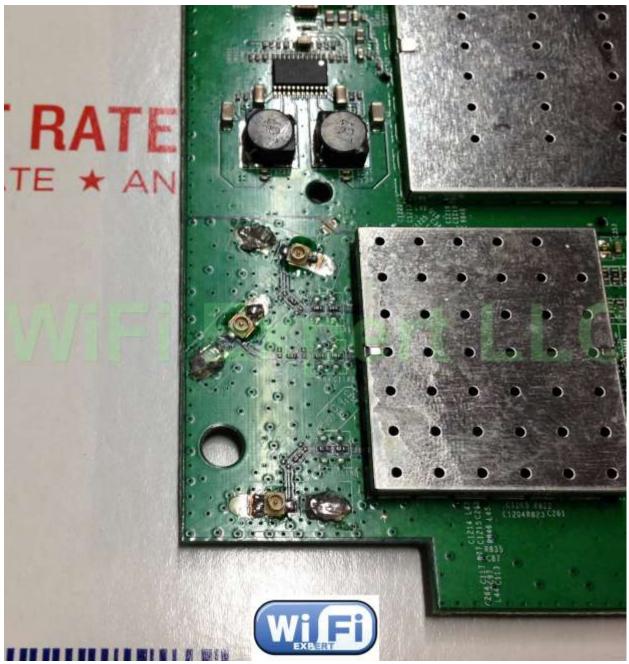

Make sure to solder the IPX base correctly with center pin to the center conductor and Ground to Ground. Look closely at the above picture; this is the correct way to solder the IPX base. We used opposite ground connection rather than using the same one (nice and smooth).

5. Now let's solder the Power cable for the fans, this step is very simple, see picture bellow.

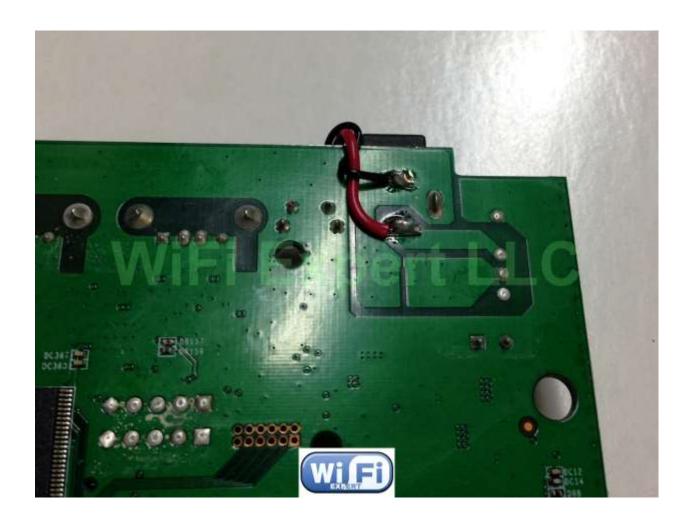

6. It's time to install the cooling fans and heat sinks, you can use the guides on the inside of the plastic to drill the 4 base holes for each fan, see below.

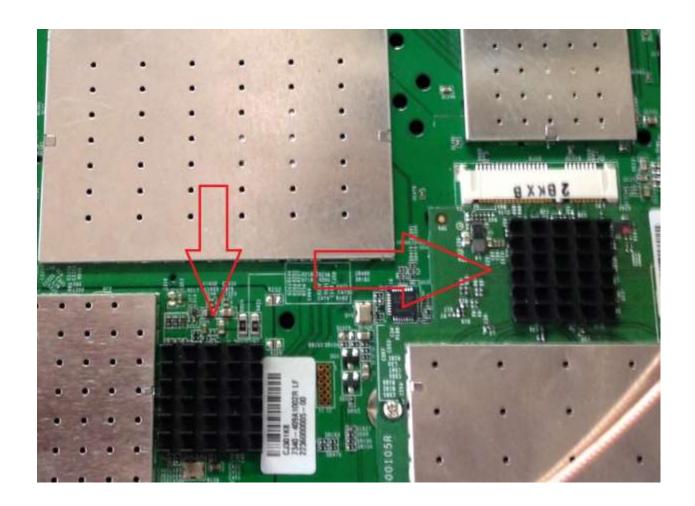

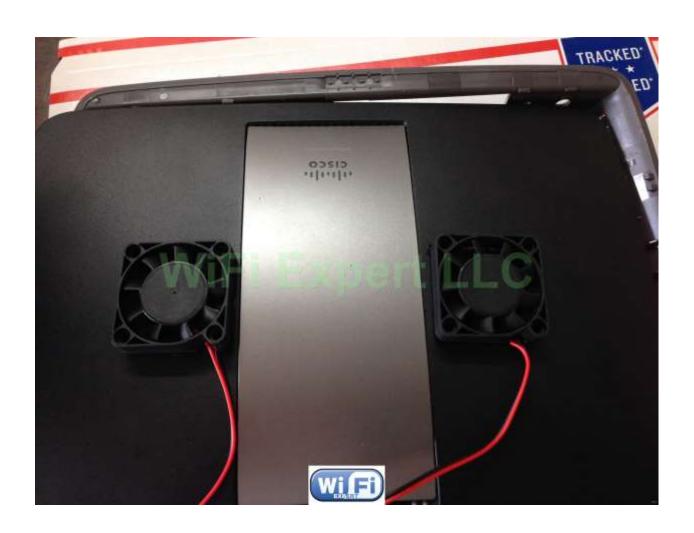

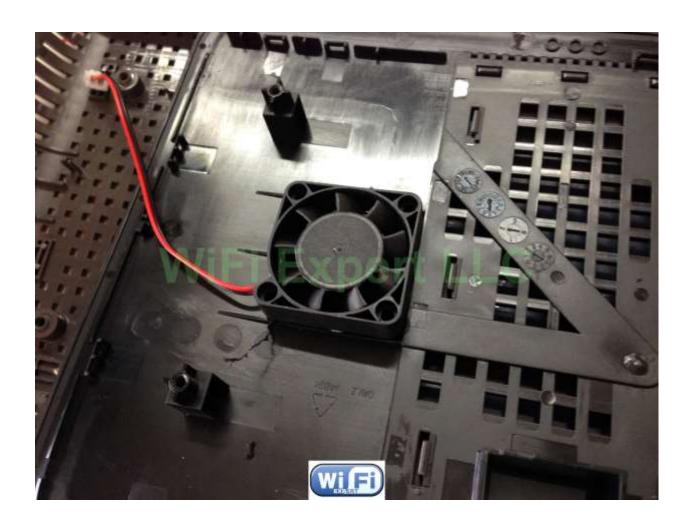

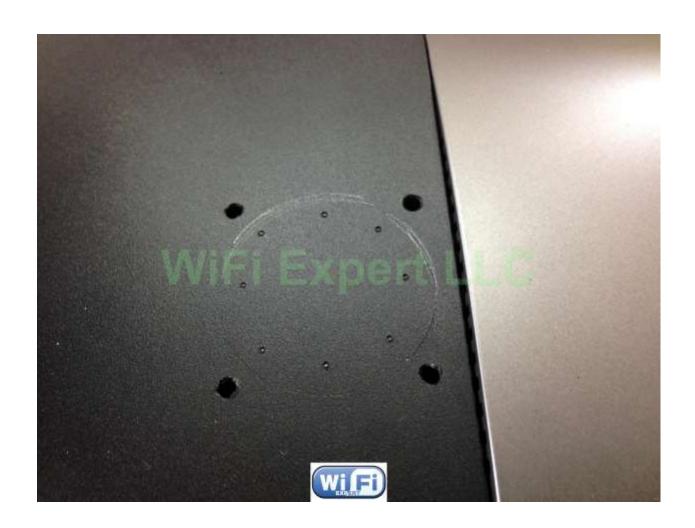

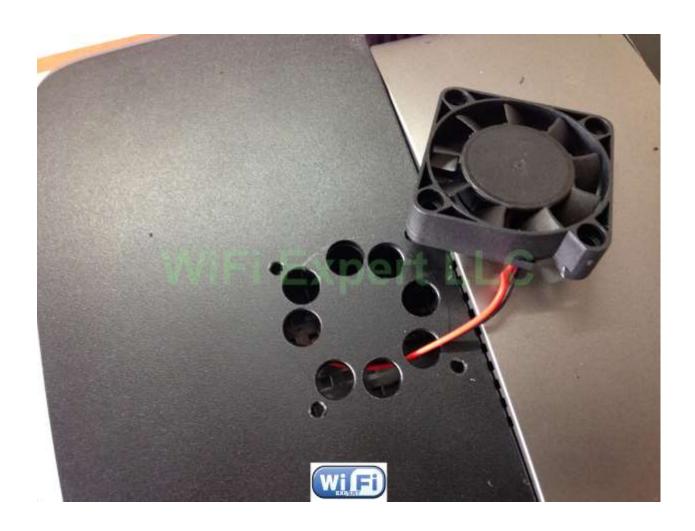

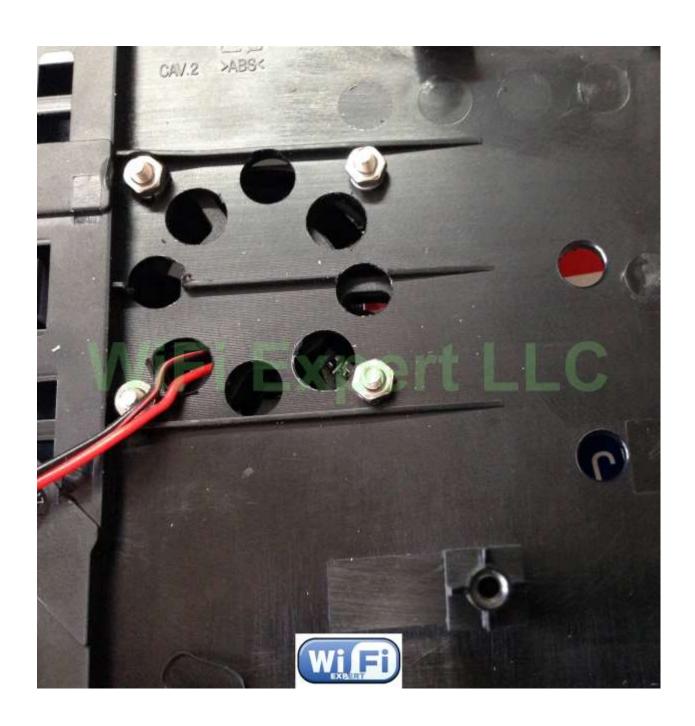

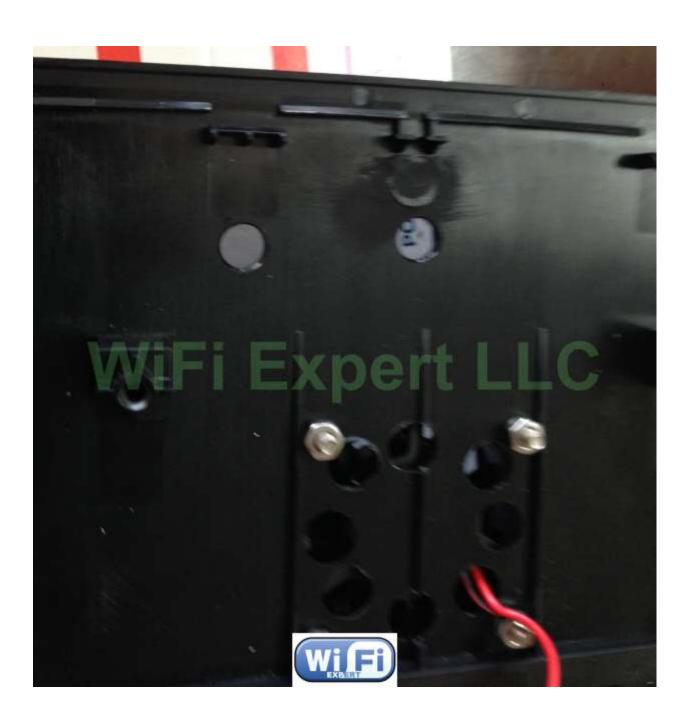

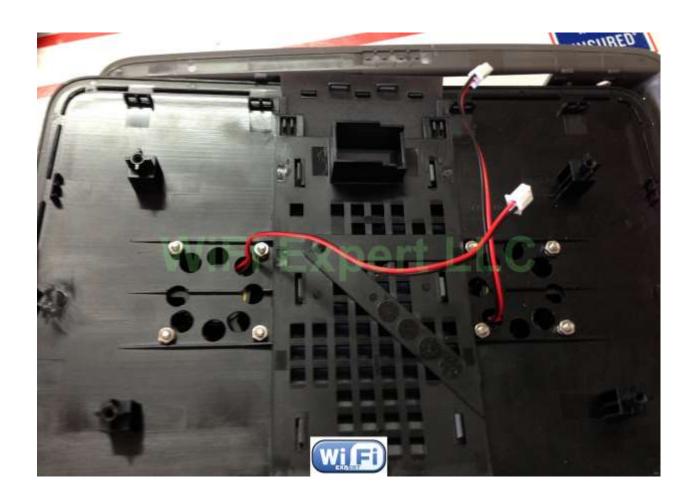

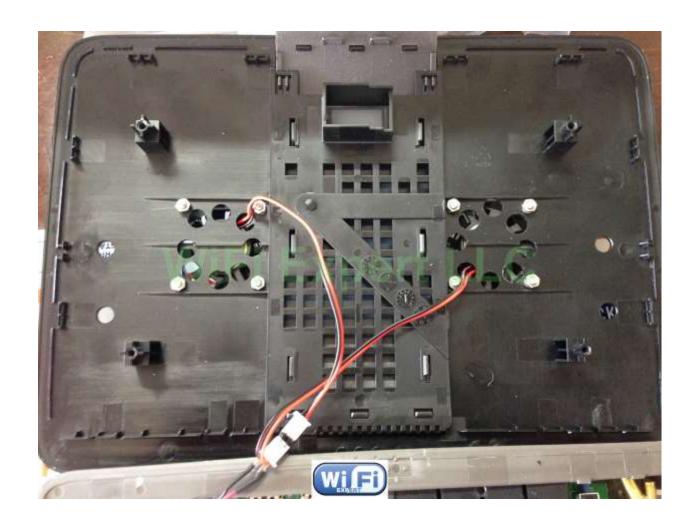

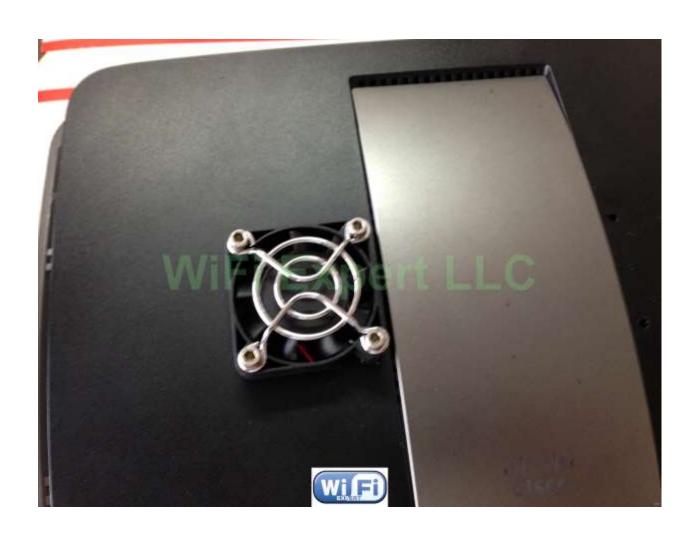

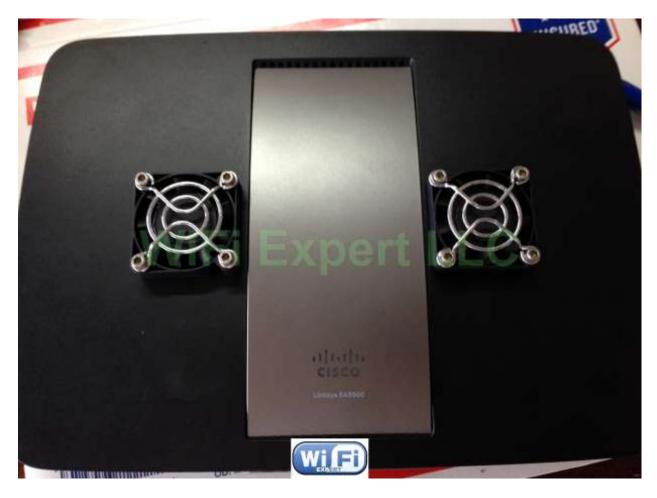

Now with the fans fully assembled you can drill all the antenna base holes.

Drill a smaller hole first with a smaller bit and then go ahead and finish the drilling with the 1/4" drill bit.

## 1/4 inch drill bit should be used for the final hole size

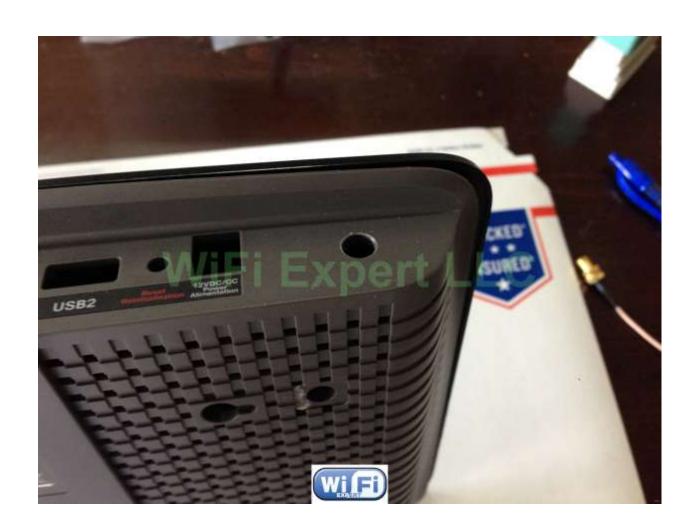

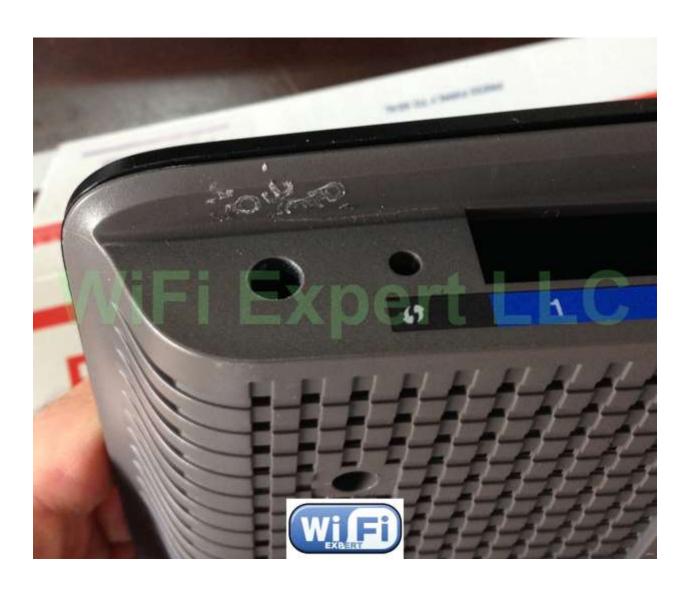

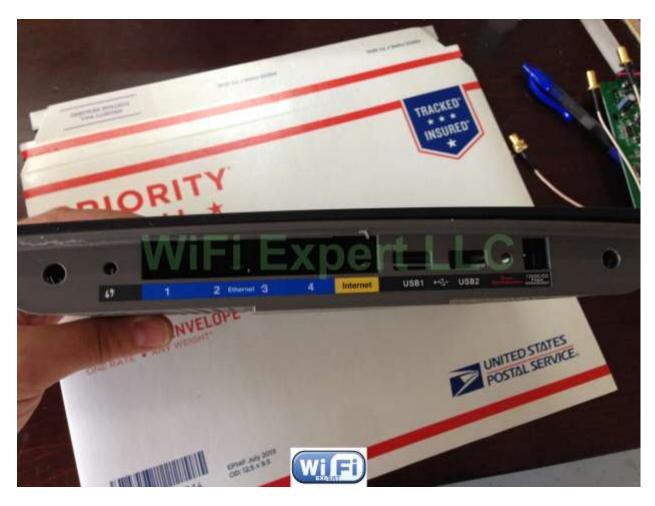

The top 4 holes need to be drilled in the center somewhat (use guides on the inside of the plastic, you can also use a ruler for price positioning). as shown below.

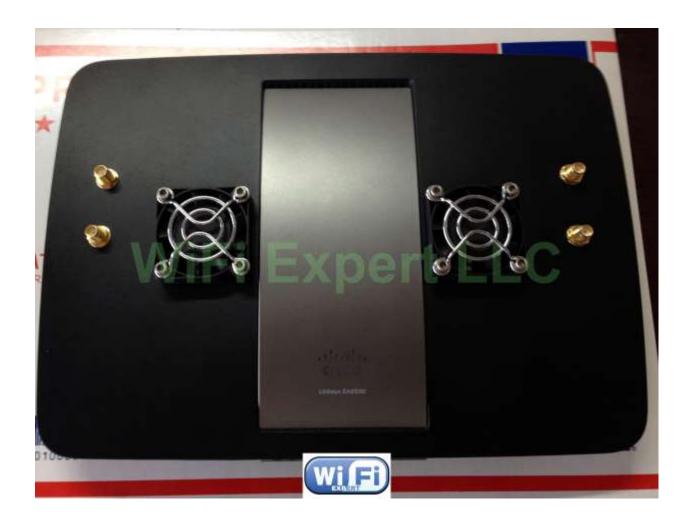

After drilling there will be a little plastic left around the inside hole that will need removing. Just use a small knife to remove the plastic.

Now attach all the U.Fl cables as shown below:

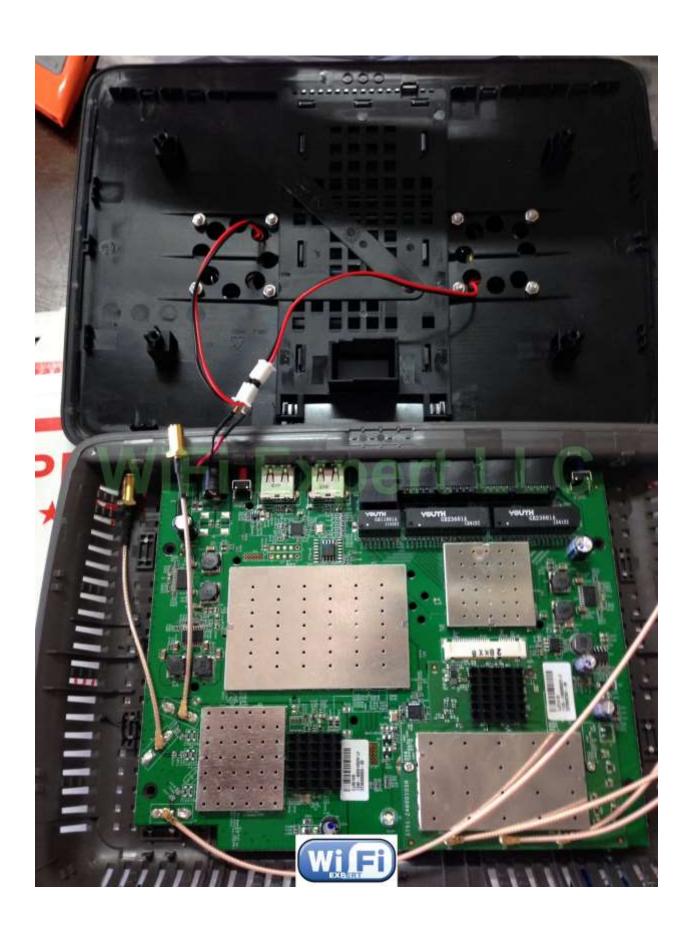

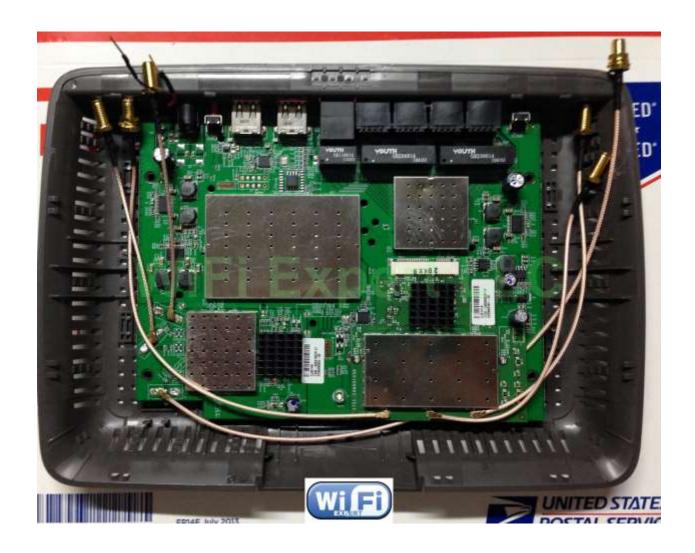

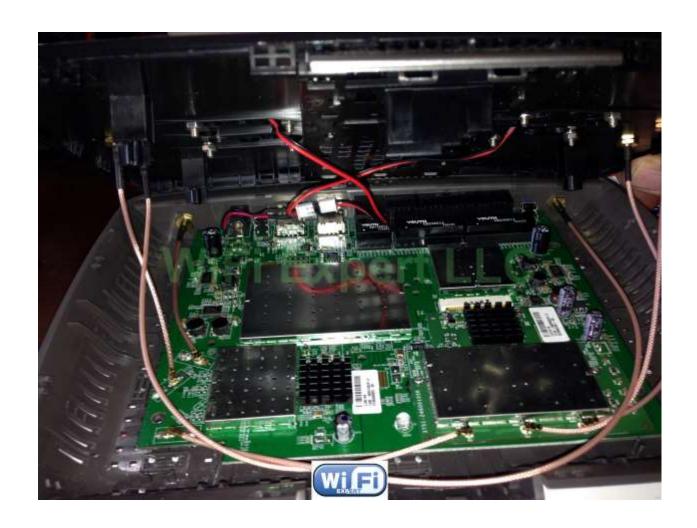

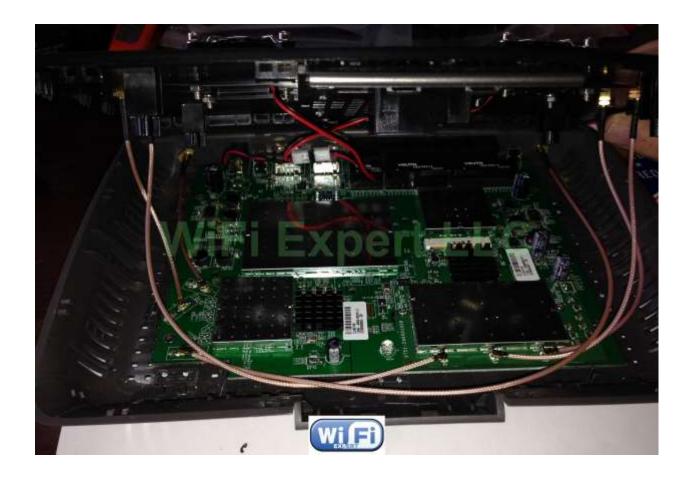

Right side (corner) = 5ghz TX/RX Right side (mid)= 5ghz RX Right side (left)= 5ghz TX/RX Left side (top)=2.4ghz TX/RX Left side (mid)=2.4ghz RX Left side (bot)=2.4ghz TX/RX

Screw all the nuts in place as shown above and close the router (make sure all the IPX connectors snap on in place).

This router is HUGE and so easy to work with.

Be sure the nut on the RP-SMA plug is nice and tight (use 8mm wrench and socket here), otherwise your antennas will flop.

Power up the router to make sure the fans are spinning without making any dragging noise.

NOTE: When putting the case back together make sure none of the cables get pinched with screws or case. You can secure them in place by using clear tape.

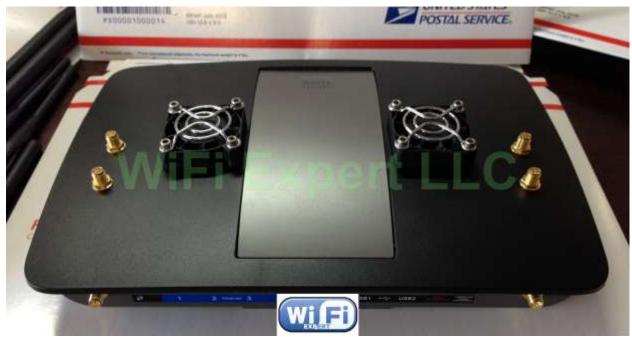

Enjoy

## **DD-WRT:**

For optimal performance we recommend replacing the Linksys firmware with DD-WRT. This is a free third party firmware that will help turn your \$60 router into a powerful, highly configurable \$600 router.

Read this thread:

http://archive.today/zGrqZ

This is for advance users only.